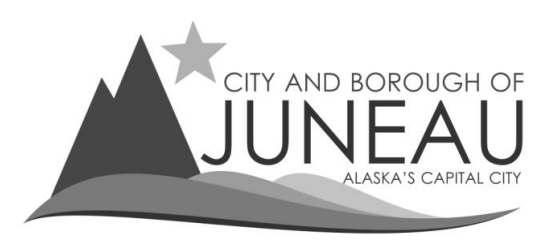

## **Making a monthly deposit**

*For Quarterly Filers only*

- **1.** After logging into your profile:
	- o Go to "Online Services" on the menu bar
	- o Select "Make a Payment"

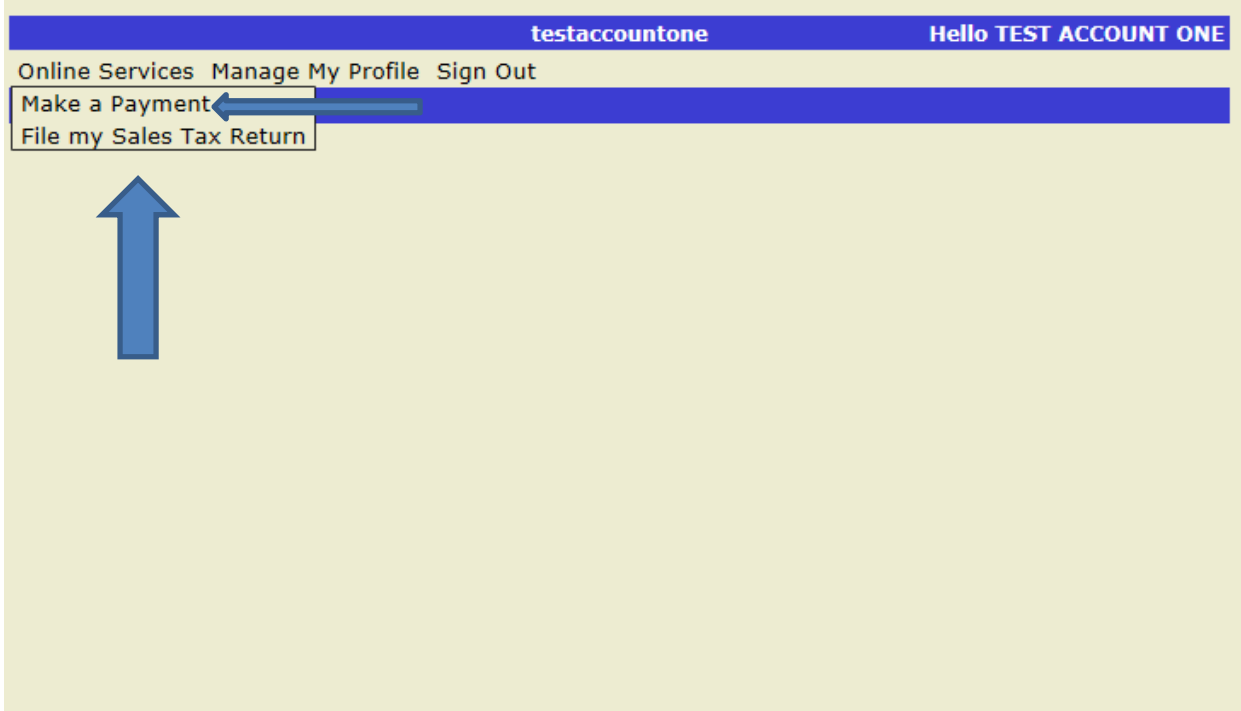

- **2.** Select your CBJ Sales Tax account number (*will be labeled* ST Account ID)
	- o Then click on "Next Step"

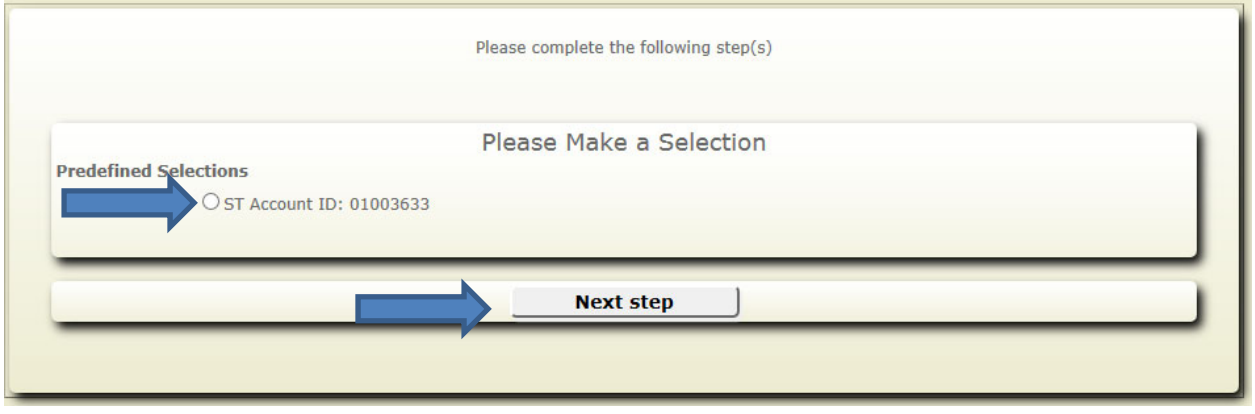

- **3.** On the "Account Balance" screen, locate the period you want to make a monthly deposit to.
	- o Deposits can be made to any period that shows Prepayment is available
	- o **Important:** The checkbox for the period must be selected to make a monthly deposit to a period.
	- o Once you have selected the check box, select "Next Step" to continue

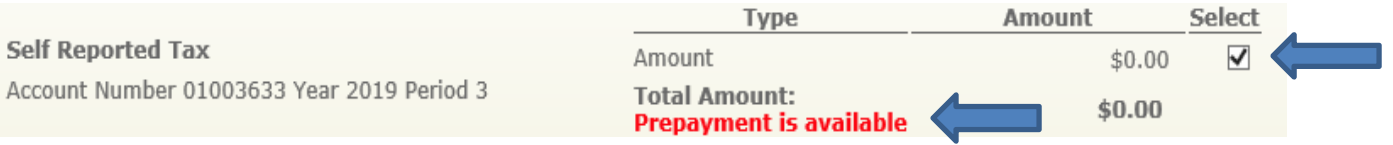

- **4.** On the next screen, enter the amount you want to pay.
	- o **\*\*Important\*\*** ‐ There is a maximum transaction limit of \$99,000.
	- o Payments greater than \$99,000 will need to be split into multiple transactions
	- o Once you have entered your payment amount, select "Next Step".

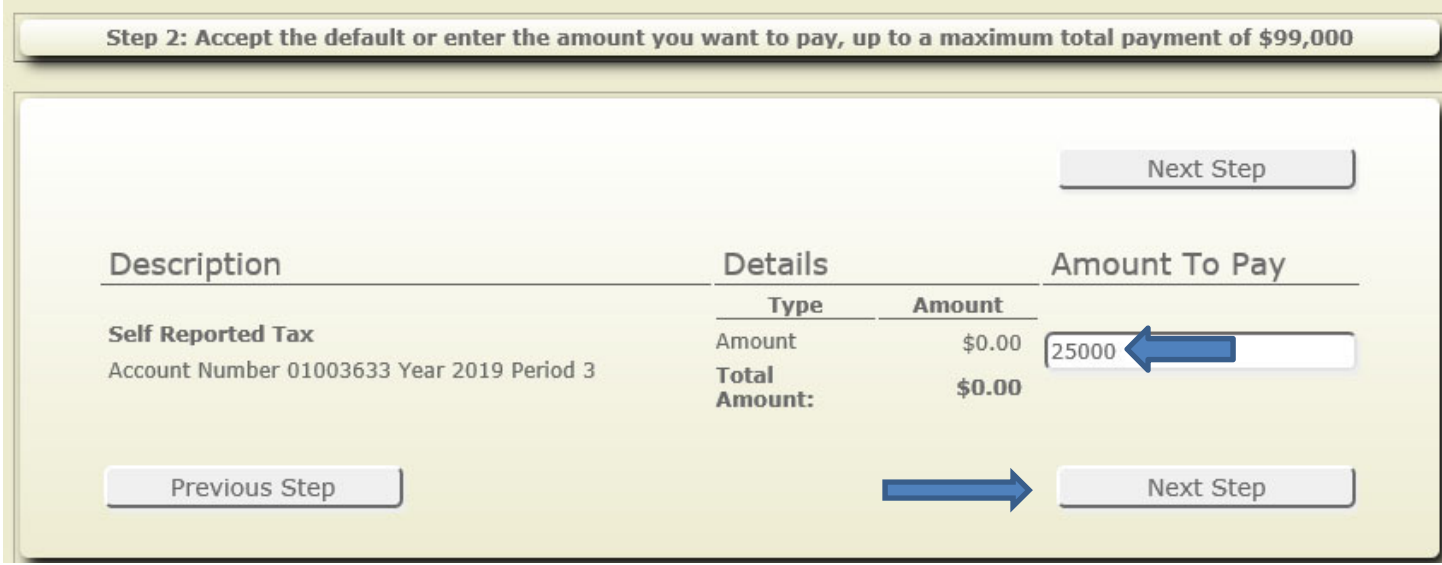

- **5.** On the following screen, select or enter the Payer name and billing address
	- o Select "Next Step"

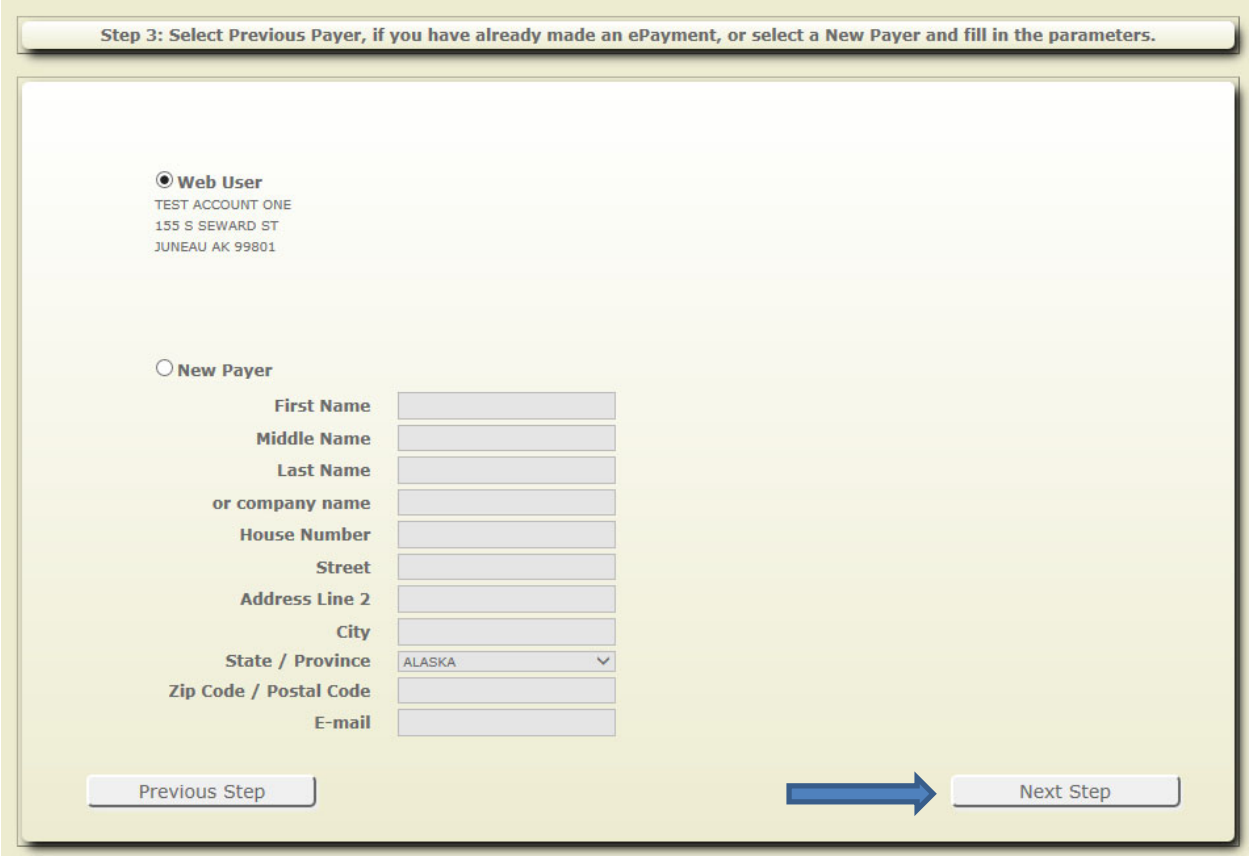

- **6.** You'll then be taken to Paymentus to make your payment.
	- o Verify your CBJ Sales Tax account number is correct.
	- o Verify the email address that should be used for your payment confirmation.
	- o Make the necessary changes and hit "Continue".

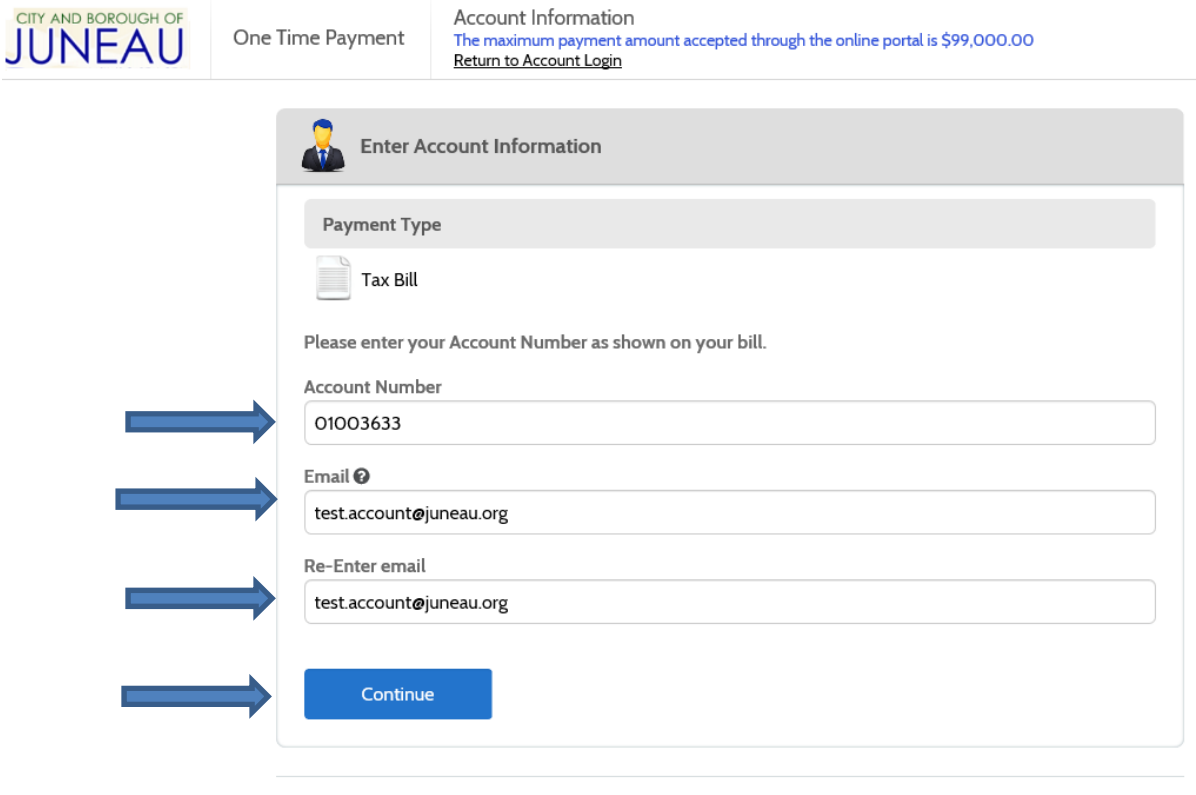

## **Paymentus**

© Paymentus Corp, All Rights Reserved Privacy Policy Website Conditions of Use Payment Authorization Terms

**7.** Next, enter payment information and select payment method.

## **Description of Payment methods**

- Credit Card
	- o Visa, MasterCard & Discover are accepted.
	- o Convenience fee of 2.95% per transaction is charged on credit card payments.
- Debit Card
	- o Visa & MasterCard debits cards are accepted.
	- o Convenience fee of 2.95% per transaction is charged on debit card payments.
- ACH / eChecks
	- o Checking or savings accounts can be used.
	- o There is no FEE for ACH / eCheck payments.
- **\*\*Please note\*\***: There is a \$99,000 maximum transaction limit.
	- o Payments greater than \$99,000 will need to be split into multiple transactions.